The Garrett Lee Smith (GLS) Suicide Prevention National Outcomes Evaluation is supported through contract no. HHSS283201200007I/HHSS28342002T (reference no. 283-12-0702) awarded to ICF International **by the Center for Mental Health Services (CMHS), Substance Abuse and Mental Health Services Administration (SAMHSA), US Department of Health and Human Services (HHS).**

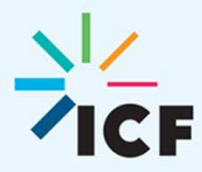

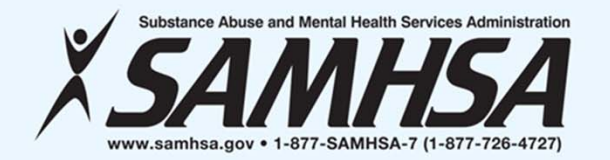

### **GARRETT LEE SMITH (GLS) DATA COLLECTION INSTRUMENTS & SUBMISSION PROCESSES FOR CAMPUS GRANTEES**

 **Connie Maples, MA Nora Kuiper, MPH Brandee Hicks, MPH**

**Jessie Rouder, MA December 8, 2016**

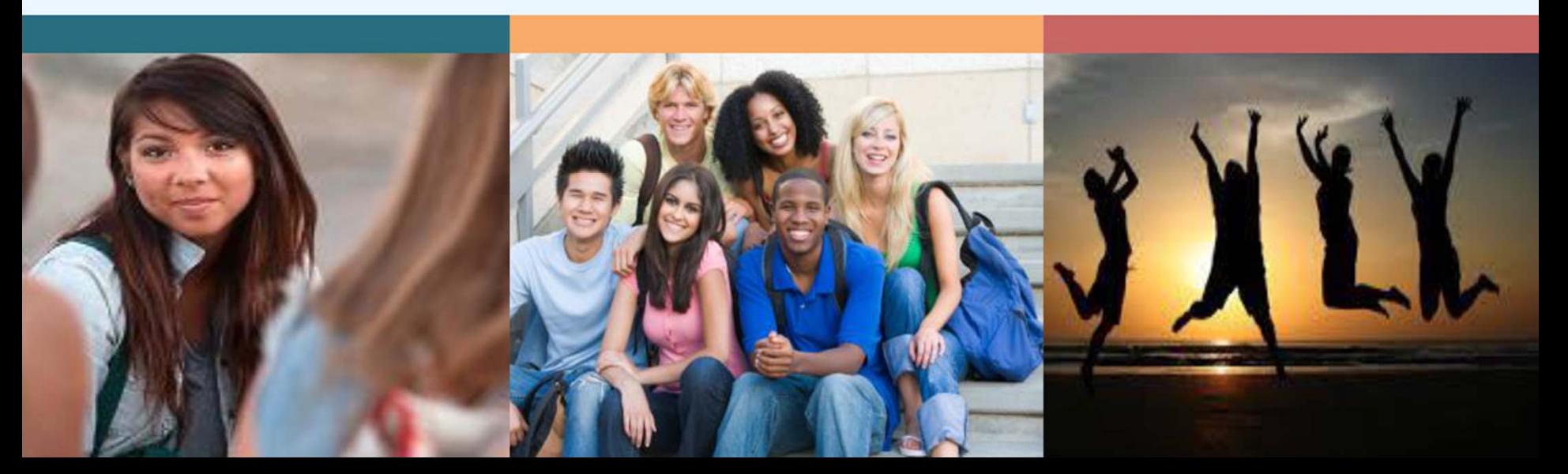

## **WEBINAR VIDEO AND HANDOUTS**

- •Today's Webinar is being recorded
- •• The slides were e-mailed to you prior to the webinar and they are also in the Files pod
	- If you did not receive the message, check your spam e-mail folder
- The video will be made available on the Suicide Prevention Resource Center website and the Suicide Prevention Data Center (SPDC)

# **NEED ASSISTANCE?**

#### •For technical support

- $\bullet$ Contact us via the Q & A or chat pod
- E-mail **Betty.Treschitta@icf.com**

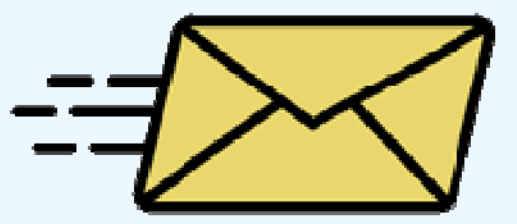

## **ON TODAY'S AGENDA**

- GLS National Outcomes Evaluation Design
- Prevention Strategies Inventory (PSI)
- Training Activity Summary Page (TASP)
- Student Behavioral Health Form (SBHF)

# **GLS SUICIDE PREVENTION NATIONAL OUTCOMES EVALUATION**

# **NOE DESIGN OVERVIEW**

**GLS National Outcomes Evaluation** 

**CORE & ENHANCED STUDY ANALYSIS** (Including Implementation and Proximal Outcomes)

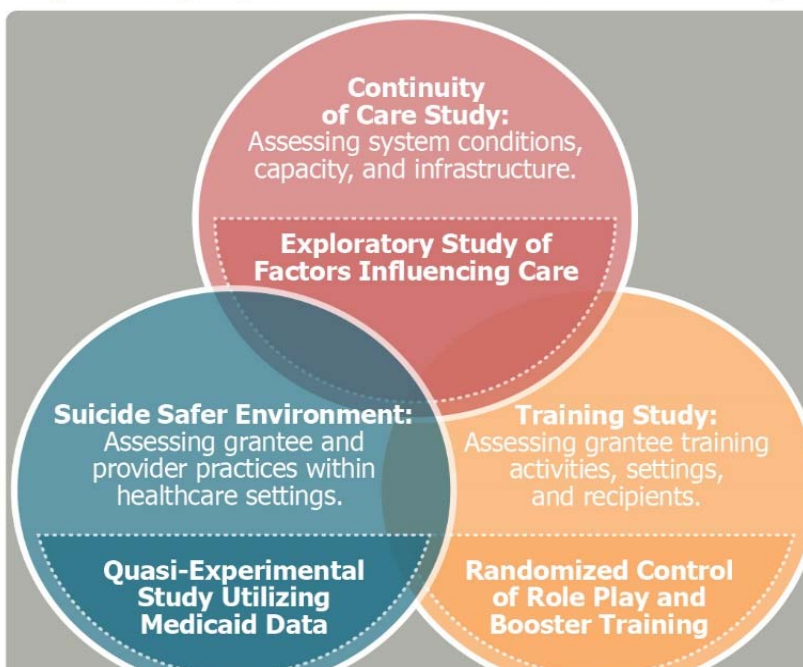

#### **Cross Program Analysis and Impact:**

Addresses evaluation questions that cut across the three studies (core and enhanced) and utilizes secondary data sources as well as data collected from currently and previously funded grantees to assess the impact of suicide prevention activities on ultimate outcomes such as mental health service utilization, suicide attempts, and suicide deaths and explores where feasible the cost of implementation relative to the impact.

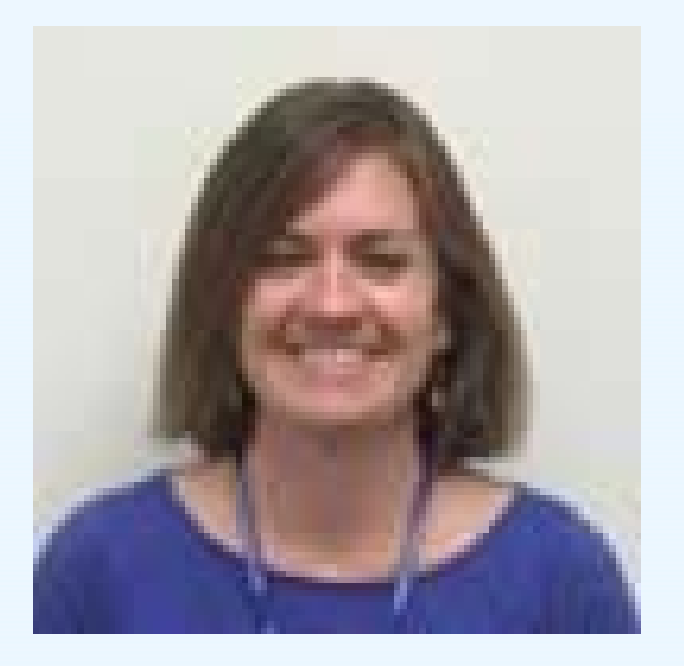

Nora Kuiper Data Collection Liaison Gls-psi@icf.com

### **PREVENTION STRATEGIES INVENTORY**

# **PSI TOPICS TO BE COVERED**

#### $\checkmark$ PSI Overview

- •**Instrument Details**
- Timeline
- Data Entry
- Data Submission

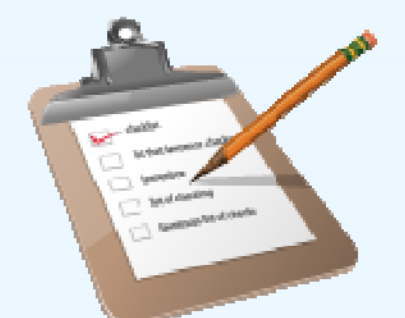

- PSI Demonstration on the SPDC
- $\checkmark$ Tools to support PSI Data Collection and Reporting
- $\checkmark$ Tips and Reminders
- **√** Next Steps

# **PSI OVERVIEW**

### **Purpose**

### *Prevention Strategies Description*

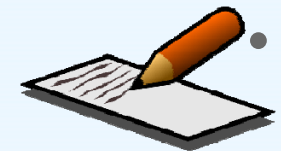

 An inventory of all prevention strategies and products that are a part of a grantee's GLS funded program

### *Expenditures*

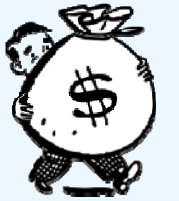

•

 Total amount of GLS funds (including match and in-kind) expended to date and the percent of funds expended to date for each strategy type

# **PSI OVERVIEW**

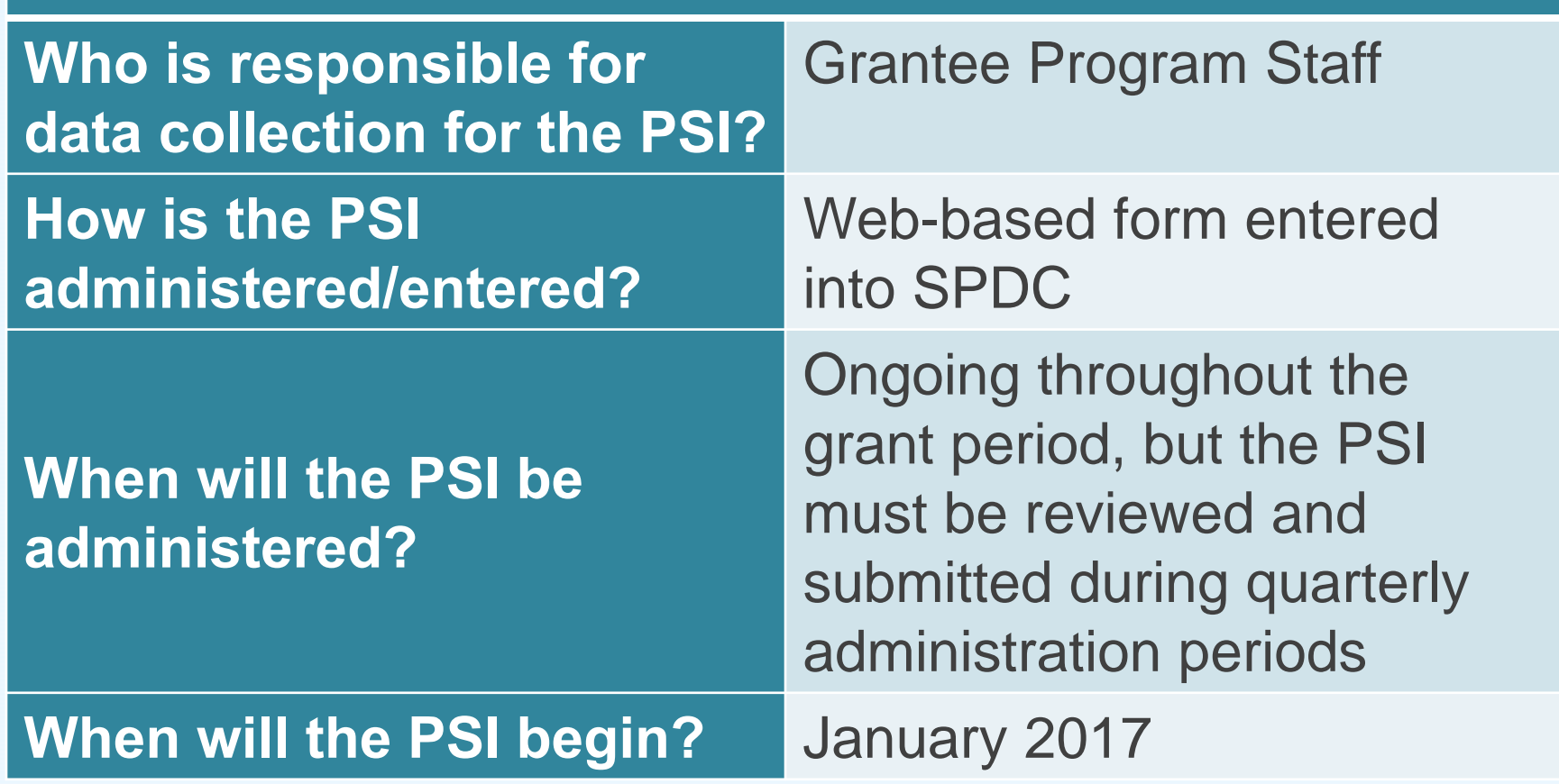

### **INSTRUMENT DETAILSPSI PART ONE: STRATEGIES DESCRIPTION**

#### **Prevention Strategies Inventory - Campus**

#### **Suicide Prevention Program Strategies**

What types of suicide prevention strategies are being implemented under your GLS program?

#### **Quick Links**

- 1. Outreach and Awareness
- 2. Gatekeeper Training
- 3. Assessment, Clinical, and Referral Training
- 4 Lifeskills and Wellness Activities
- 5. Screening Programs
- 6. Hotlines, Helplines, Textlines and Chatlines
- 7. Means Restriction
- 8. Policies, Protocols, and Infrastructure
- 9. Coalitions and Partnerships
- 10. Other Suicide Prevention Strategies

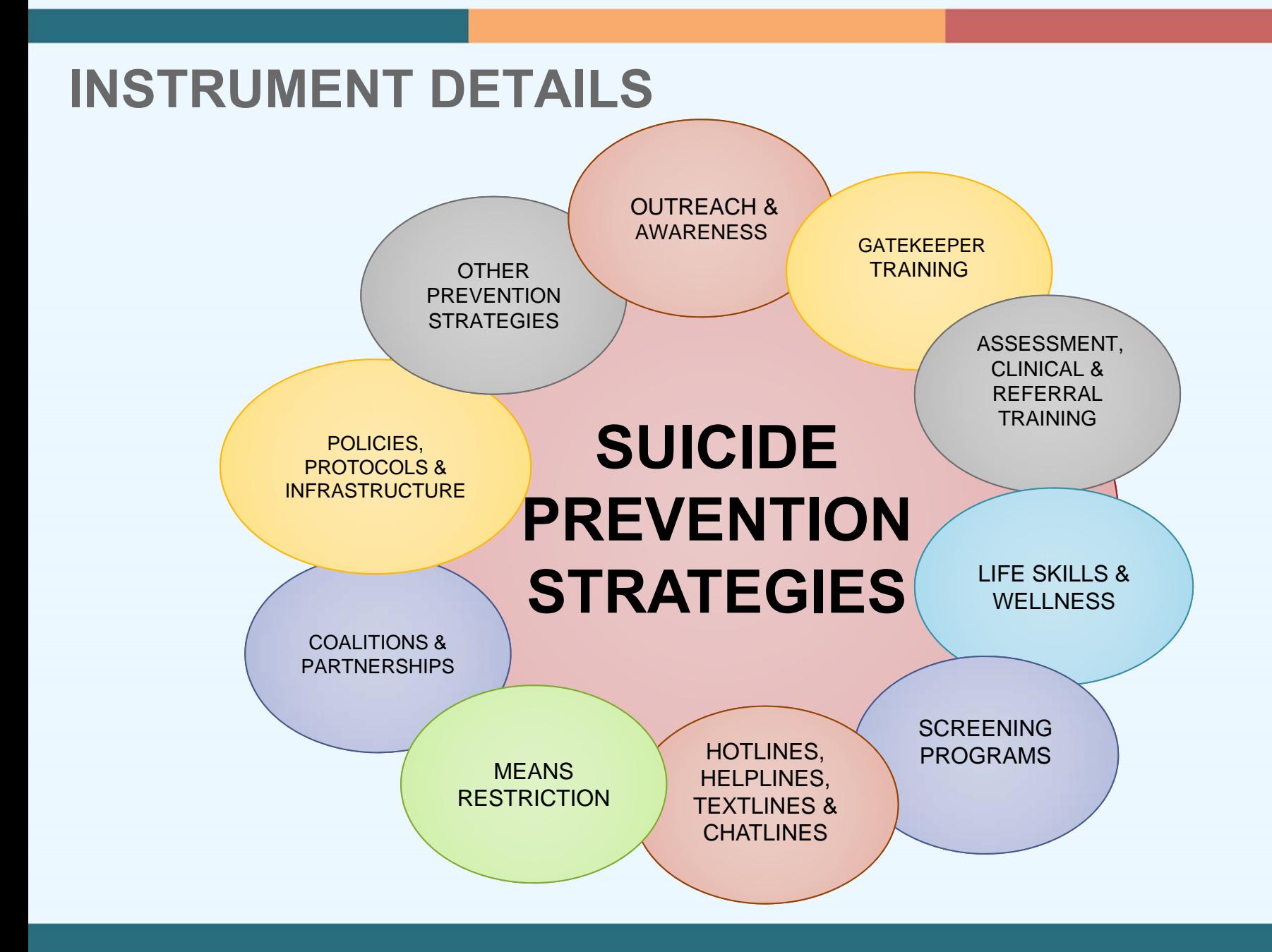

### **INSTRUMENT DETAILSSTRATEGY FOLLOW-UP QUESTIONS**

What is the name of the activity/event?

Type of product: (print materials, billboards, radio, awareness product, etc.)

Please indicate the type of training: (QPR, ASIST, Kognito, etc.)

Does this strategy target the entire campus community or general population? (Yes/No)

Does this product place emphasis on any of these current priority populations? (select all that apply)

What are your plans for sustaining this product after the end of your GLS cooperative agreement?

### **INSTRUMENT DETAILSPSI PART TWO: BUDGET EXPENDITURE**

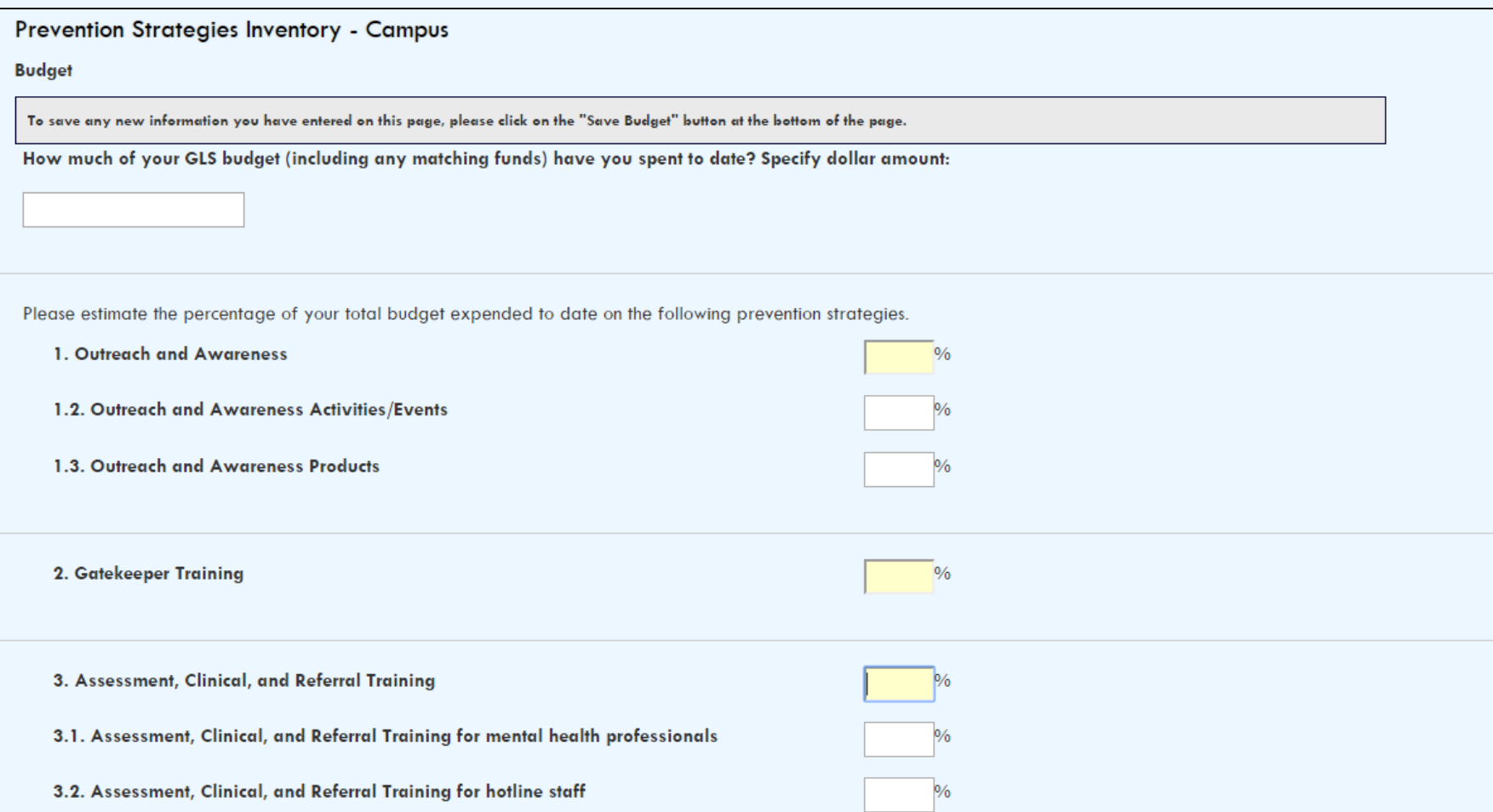

# **PSI TIMELINE**

- •PSI entries are updated on a **quarterly basis**
- • Entries can be added to the PSI at any time, but the PSI must be reviewed and submitted during the administration periods
- • The PSI administration periods begin the second Monday following the end of the quarter and remains open for **15 business days**
- • Upcoming PSI Administration Dates:
	- **January 9th through January 27th**

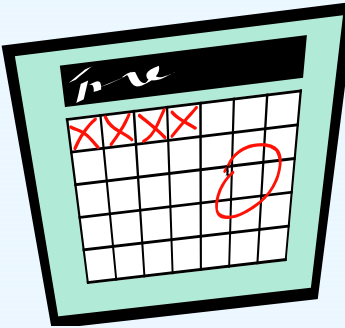

# **PSI DATA ENTRY**

- • PSI respondents (one per grantee) are emailed a PSI password in order to access the instrument on the SPDC
- • Grantees update and add to currently entered PSI strategy and budget expenditure information to reflect changes that occurred during the previous quarter

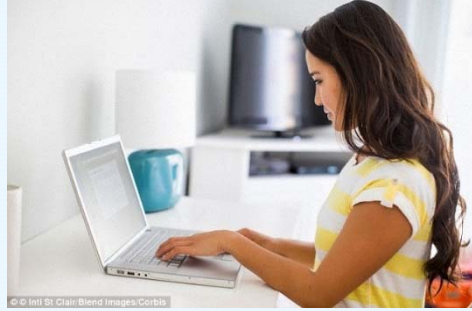

### **PSI DATA SUBMISSION**

• Deadline: 8 PM Eastern Time on the final administration day

#### $\bullet$ Don't forget to final submit!

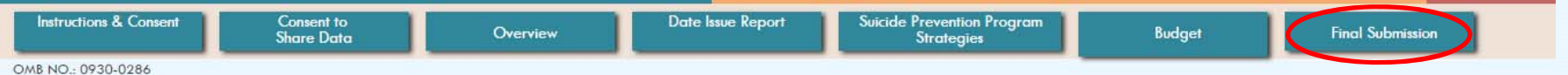

Exp. Date: March 31, 2019

Public Burden Statement: An agency may not conduct or sponsor, and a person is not required to respond to, a collection of information unless it displays a currently valid OMB control number. The OMB control number for thi year, including the time for reviewing instructions, searching existing data sources, gathering and maintaining the data needed, and completing and reviewing the collection of information. Send comments regarding this burd Clearance Officer, 1 Choke Cherry Road, Room 7-1044, Rockville, Maryland, 20857.

#### Prevention Strategies Inventory - Campus

#### **Final Submission**

Once your data is ready for final submission, click below to review your entries.

#### **Review Your Entries**

To submit your data, click on the "Finalize Submission" button below.

Please make sure your data is accurate and complete. Once you click on the "Finalize Submission" button, you will not be able to return to the PSI or modify your data.

To continue entering data or to make any changes, click "Cancel" below.

#### NOTE: Once you click on the "Finalize Submission" button below, you will NOT be able to return to the survey.

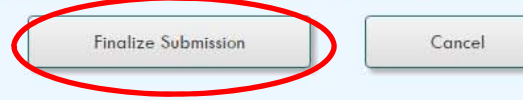

### **PSI DEMONSTRATION ON THE SPDC**

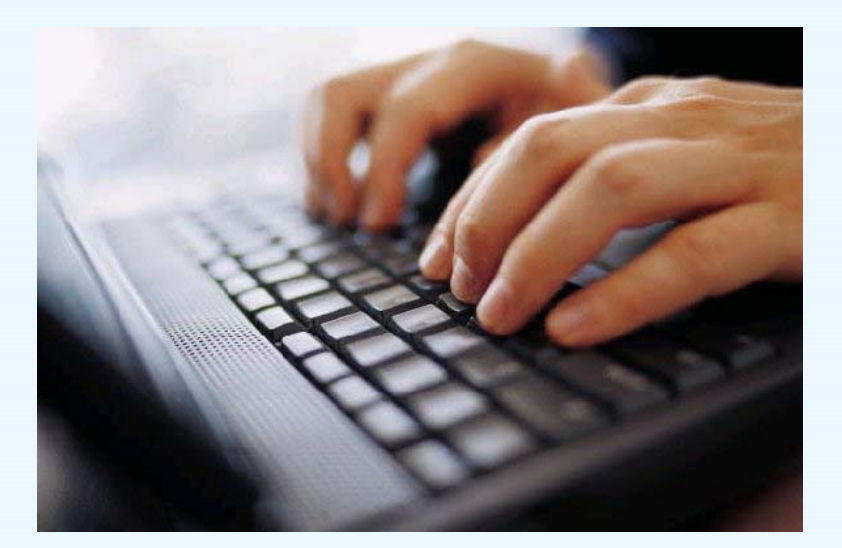

## **TOOLS TO SUPPORT PSI DATA COLLECTION AND REPORTING**

PSI Tip Sheet and Strategy Definitions

- PSI Data Sharing Report
- PSI Summary Report
- PSI Planning and Strategy Tool

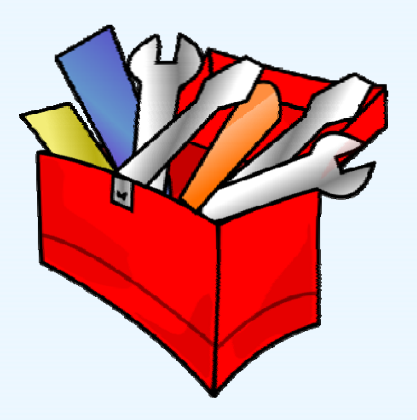

# **TIPS AND REMINDERS**

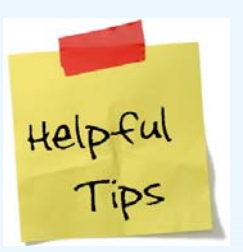

- • Prevention strategies should be included once they are beyond the planning phase
- • Examples of information that should not be included: holding or attending meetings, attending a SAMHSA, ICF, or SPRC webinar, monthly team calls, hiring grant staff

# **TIPS AND REMINDERS**

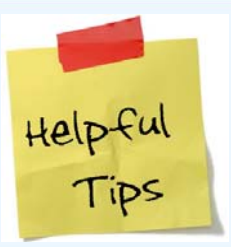

- The PSI is cumulative! You should not delete strategies that have been completed.
- •If an activity existed prior to your GLS grant, and GLS funds will continue to support the activity, then it should be reported in the PSI
- • Strategies that are implemented using GLS funds, matched funds, in-kind contributions or a combination of GLS, matched funds and in-kind contributions should be reported on the PSI
- •If you have implemented a certain strategy type, but have not spent any of the budget in that area, just enter 0%

# **TIPS AND REMINDERS**

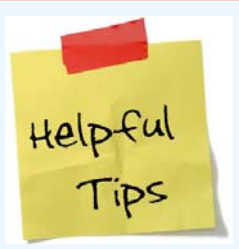

- • Report both the amount of GLS funds *and* matched funds or in-kind contributions spent from the beginning of the grant through the end of the reporting quarter
- •• You can still submit your PSI even if 75% of your budget has not been accounted for
- • You cannot report a percentage of dollars spent in an area where you have not reported a strategy

# **PSI NEXT STEPS**

- Review the PSI Manual and Tip Sheet
- $\bullet$ Log in to the PSI using your password (beginning 1/9)
- Enter strategies and budget information from Q1 (October-December 2016)
- •• Final submit your PSI by January 27<sup>th</sup> at 8 PM Eastern
- $\bullet$  If you determine, after reviewing the materials, that you do not have any data to enter OR if you cannot complete by January 27th, contact PSI Data Collection Lead or the Campus TAL as soon as possible

# **PSI CONTACT INFORMATION**

For help with the PSI you may:

- •**• Email your questions to GLS-PSI@icf.com**
- • Call Nora Kuiper, the PSI Data Collection Lead at (404) 592-2139

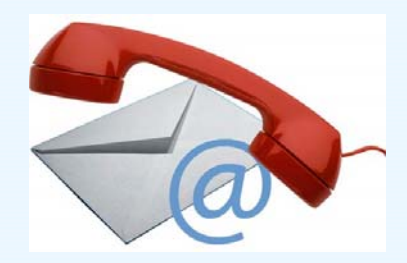

## **QUESTIONS?**

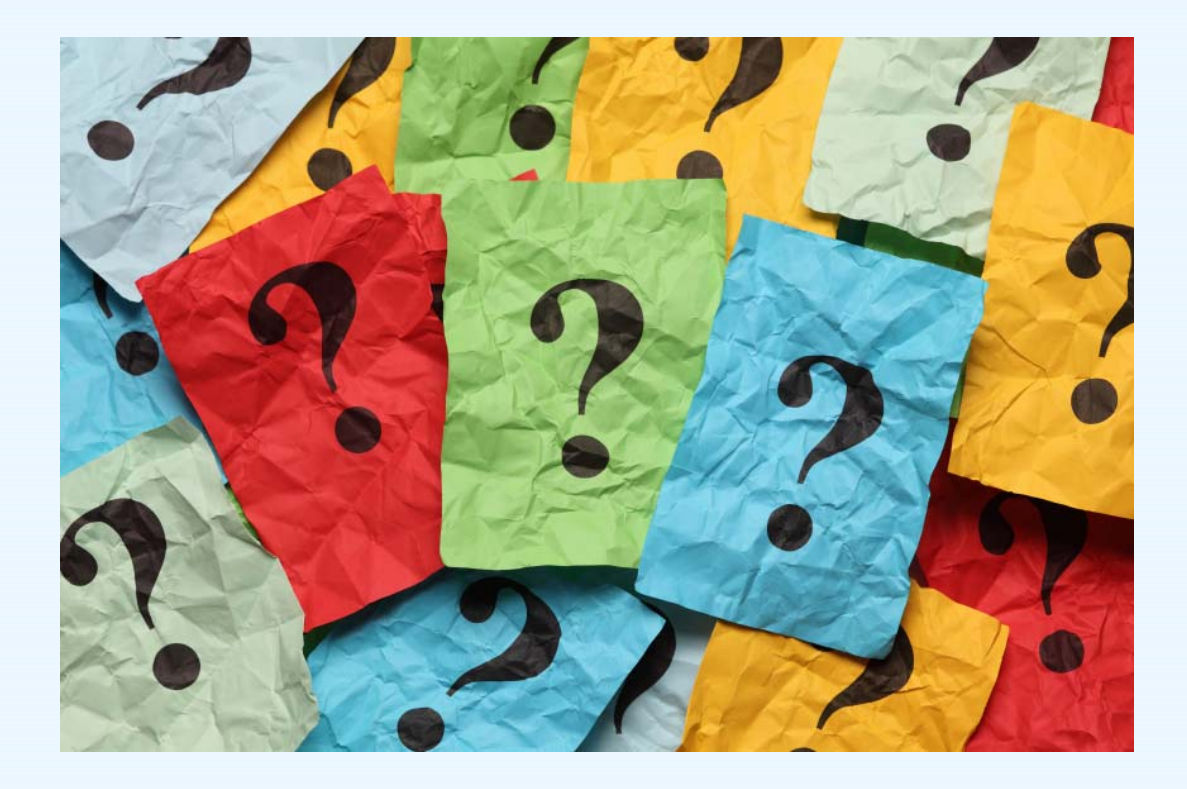

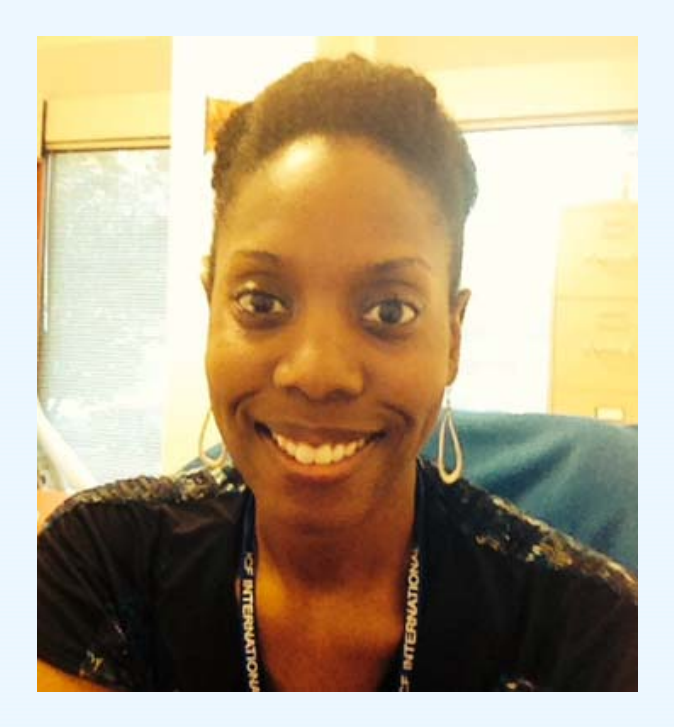

Brandee Hicks Data Collection LiaisonGls-tasp@icf.com

### **TRAINING ACTIVITY SUMMARY PAGE**

### **TRAINING ACTIVITY SUMMARY PAGE (TASP) TOPICS TO BE COVERED**

- TASP Purpose & Overview
- Logistics
- TASP Demonstration on the SPDC
- Tools to support TASP Data Collection and Reporting
- Next Steps

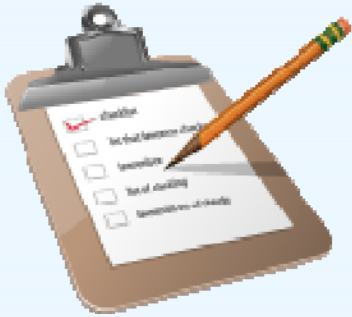

### **TRAINING ACTIVITY SUMMARY PAGE (TASP) OVERVIEW**

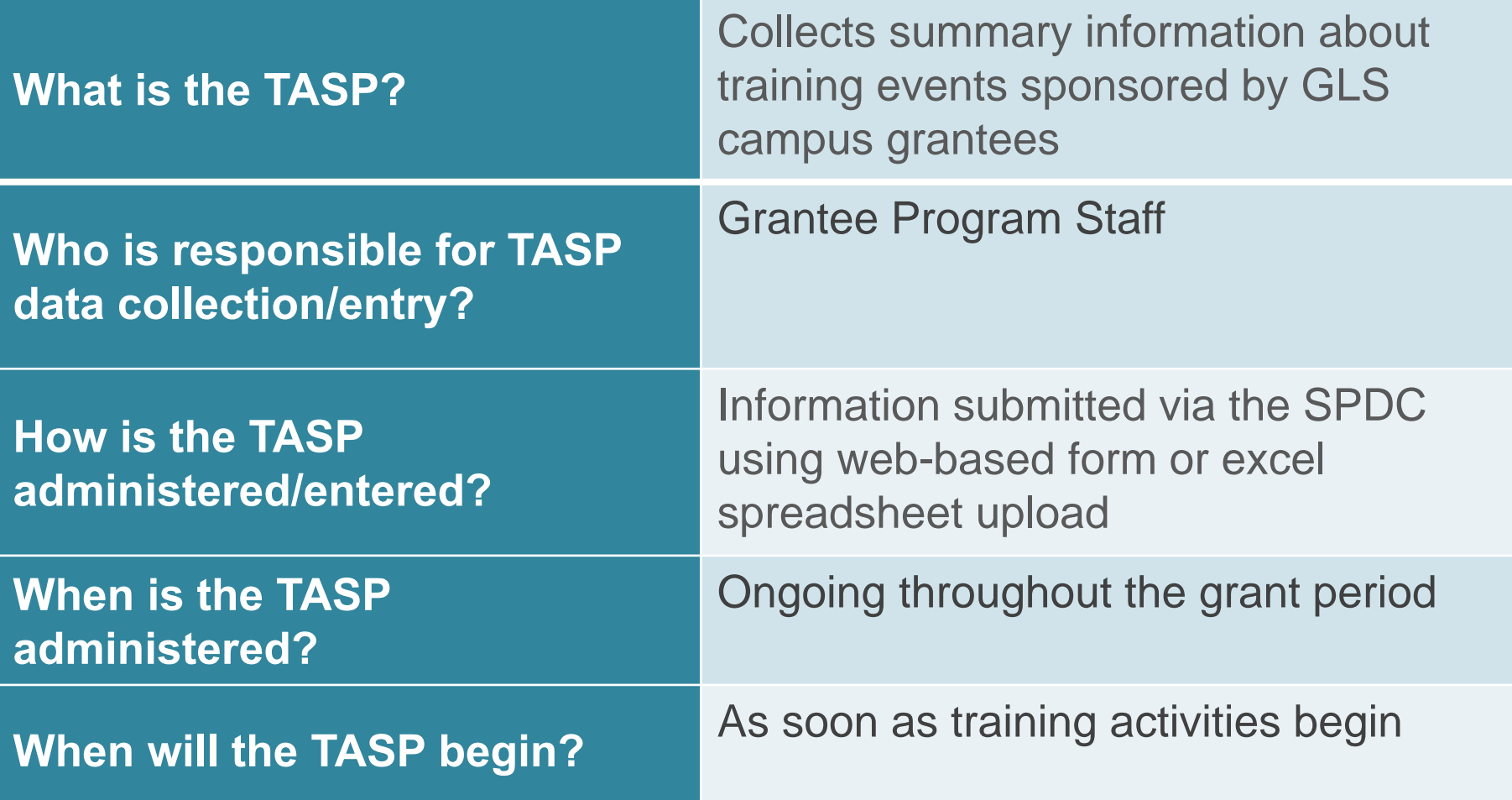

## **TASP CONTENT AREAS**

![](_page_28_Figure_1.jpeg)

# **TASP TIMELINE**

- • TASP should be completed for every suicide prevention training conducted as part of your GLS Suicide Prevention Program
	- –- Submit within 2 weeks of in person trainings
	- –Quarterly for online trainings activities

![](_page_29_Figure_4.jpeg)

OM8 No. 0930-0385 Expiration: Data: Marsh. 31, 2019.

Publis lunder Satement An agency may not each of argument of a proven is not respect to a selection of information unker Capitors exceptly valid<br>Other words awaken of the second number for the project to the second particl

#### Garrett Lee Smith (GLS) National Outcomes Evaluation **Campus Suicide Prevention Program**

#### TRAINING ACTIVITY SUMMARY PAGE (TASP)

![](_page_30_Picture_27.jpeg)

[Continued on next need]

![](_page_30_Picture_28.jpeg)

When the contract and the contract of

# **FILLING OUT THE TASP**

- Print off the TASP form from the SPDC
- $\bullet$ Write in the training date, training ID
- $\bullet$  Answer all the questions based on the training class

# **TRAINING ID**

- •• Training ID is a unique 7 digit ID number
- • First 4 digits are your site ID numbers, which are provided by your TAL
- • Final three digits are assigned by you, the grantee.
- •• Last 3 numbers should be numbers that help you remember the order of your trainings

# **TRAINING ID EXAMPLE**

- Grantee X Site ID: 1234
- •• Training ID: 1234???
	- $\Box$  Last 3 digits can be training type and/or chronological order of trainings
- •• Training types:
	- $-$  ASIST =1
	- $QPR = 2$
	- $\blacksquare$  SOS = 3
- •• 1234201= Grantee X had a QPR training and it was their first training

## **ENTERING TASP INTO THE SPDC**

1. Manually enter TASP for one training at a time.

![](_page_34_Picture_2.jpeg)

# **ENTERING TASP INTO THE SPDC**

2. Upload excel spreadsheet for the TASP data for several trainings at once.

-Template available on SPDC

![](_page_35_Picture_172.jpeg)
### **TASP DEMONSTRATION IN SPDC**

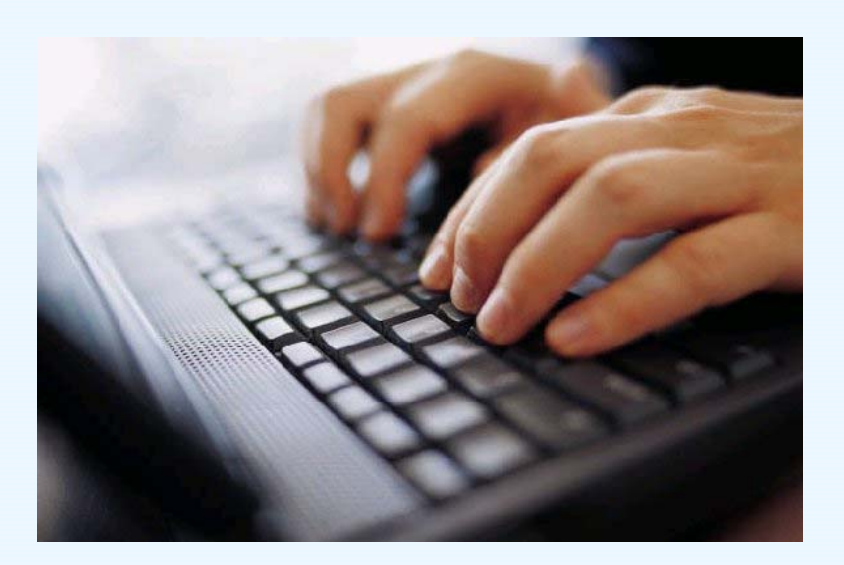

#### **ONLINE TRAININGS DATA COLLECTION**

#### *Option 1*

• Online training program is at a specific location and time

#### *Data Collection Method*

• Grantee can fill out the TASP in-person while participants are completing the training; then grantee can enter TASP into SPDC

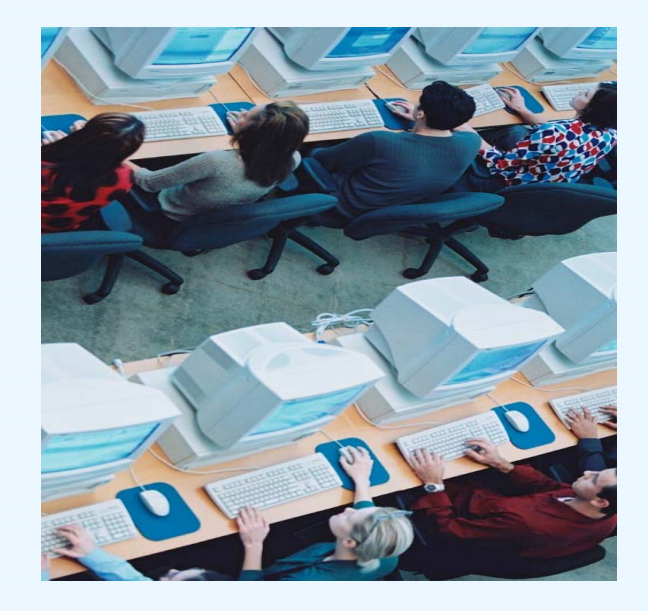

#### **ONLINE TRAININGS DATA COLLECTION**

#### *Option 2*

• Online training program completed by user at anytime on any computer

#### *Data collection method*

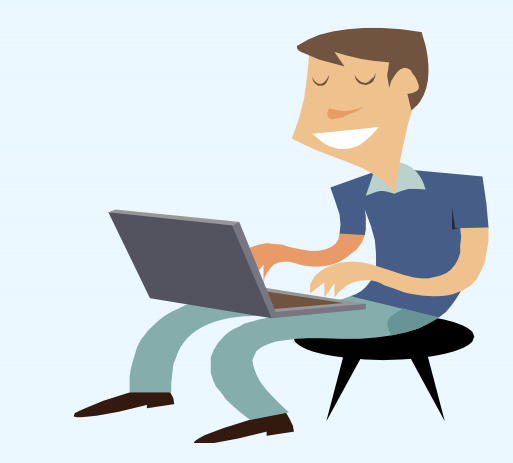

- • The company that hosts online program supplies grantee data summary report of all users; monthly or quarterly
- Grantee fills out TASP quarterly and enters it into the SPDC manually or upload via the spreadsheet

### **TASP REPORTS AND RESOURCES**

- •Grantee Summary Reports
- •Response Monitoring Table
- Data Collection Liaison & TAL
- •• Training Tracking Spreadsheet
- Annotated TASP

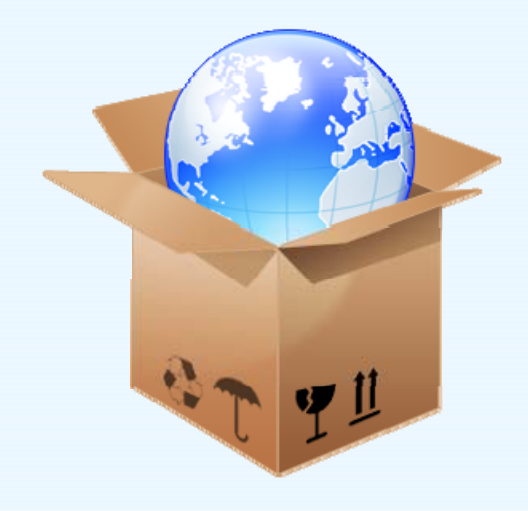

#### **TRAINING TRACKING TOOL**

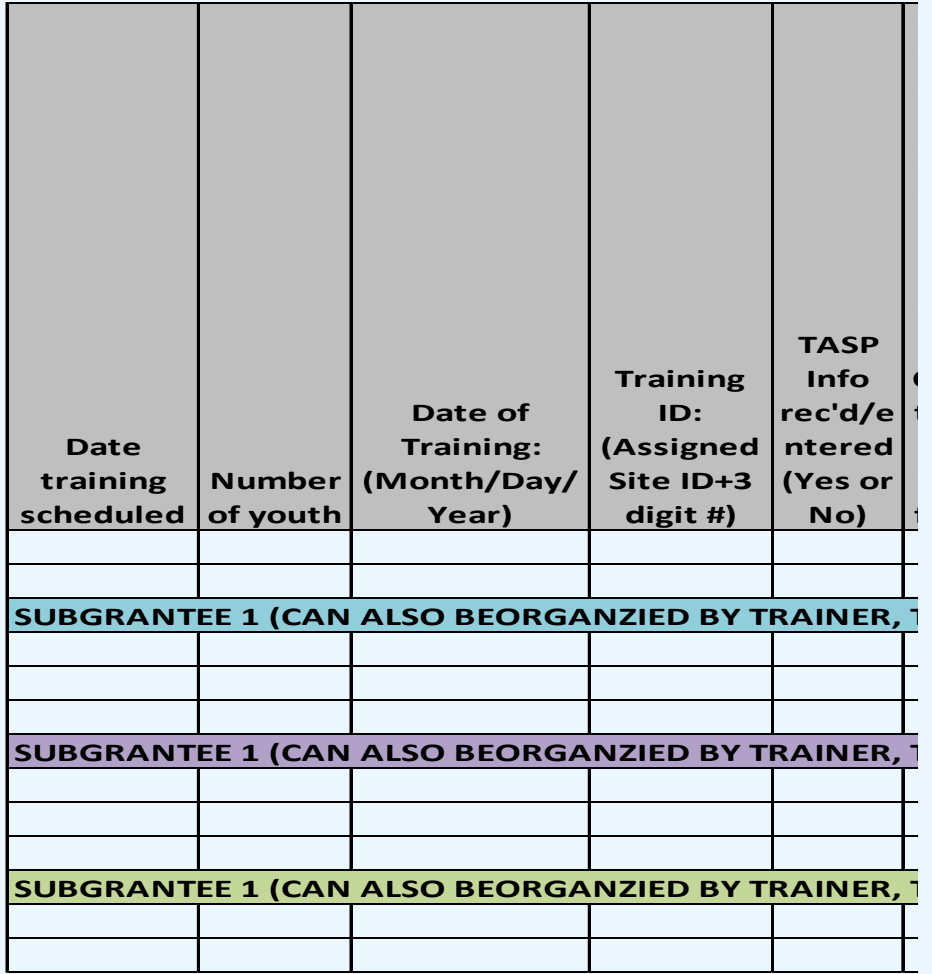

### **USING TASP DATA**

- **Grantees will be able to use data for**
	- $\checkmark$  community presentations
	- $\checkmark$  local evaluation efforts
	- $\checkmark$  possible program modifications
	- $\checkmark$  and more!

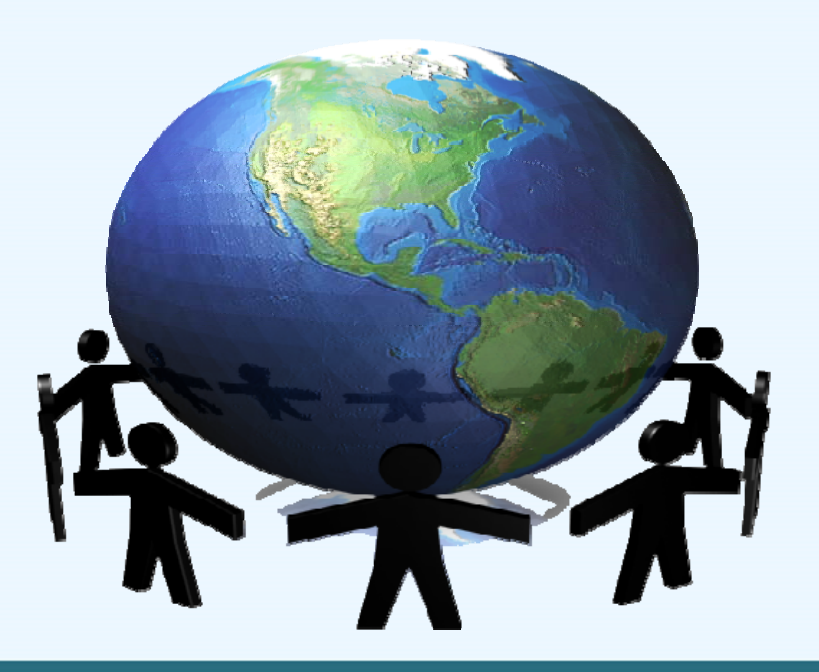

What should we do if there is more than one intended outcome for the training?

#### **Commonly Asked Questions**

Should booster trainings be considered "other" under "the type of training" section?

What if I have more than 100 trainings?

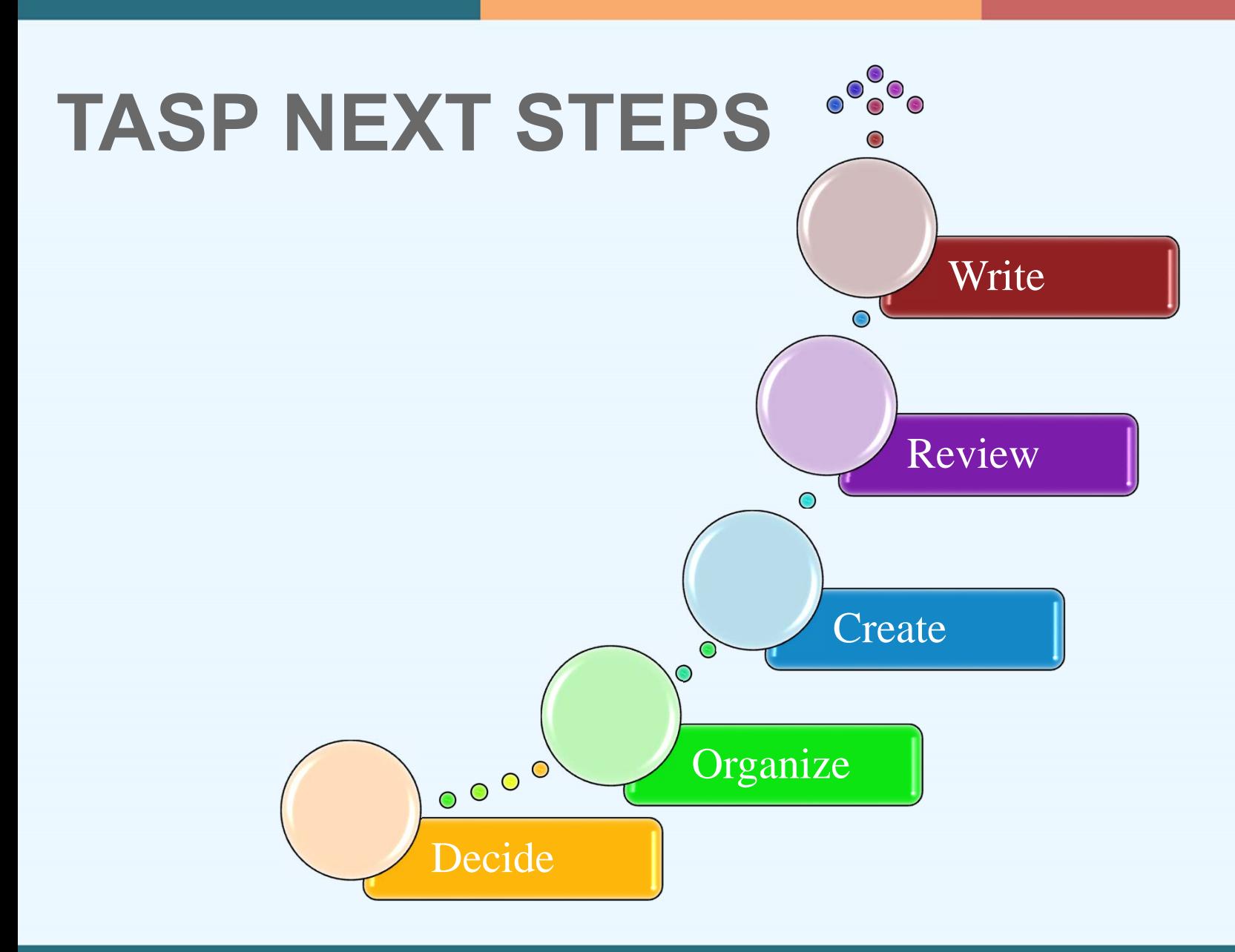

### **TASP CONTACT INFORMATION**

For help with the TASP you may:

- Email your questions to **Gls-tasp@icf.com**
- Call Brandee Hicks, the TASP Data Collection Liaison at 404-592-2198

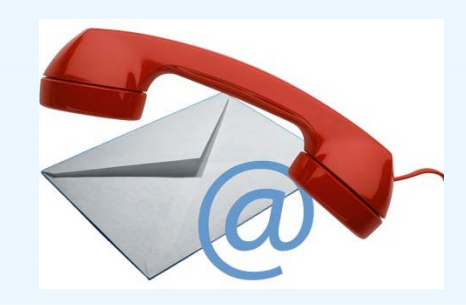

### **QUESTIONS?**

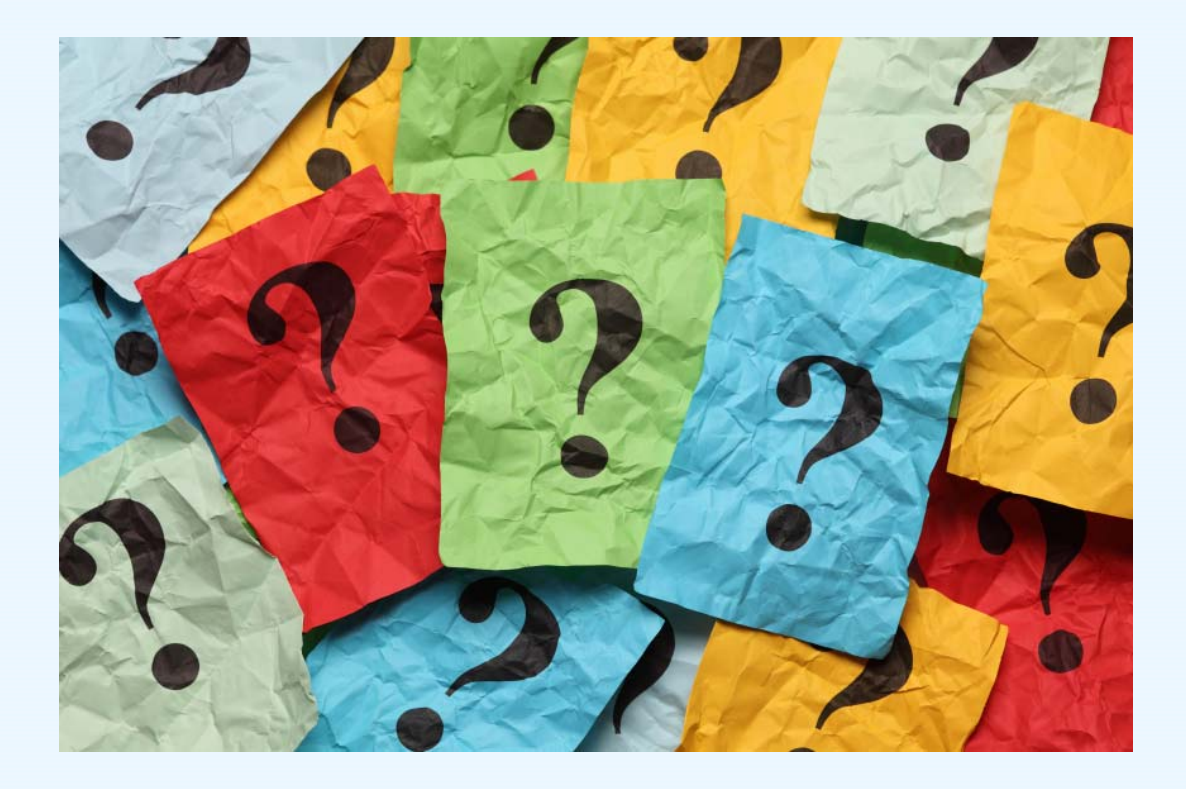

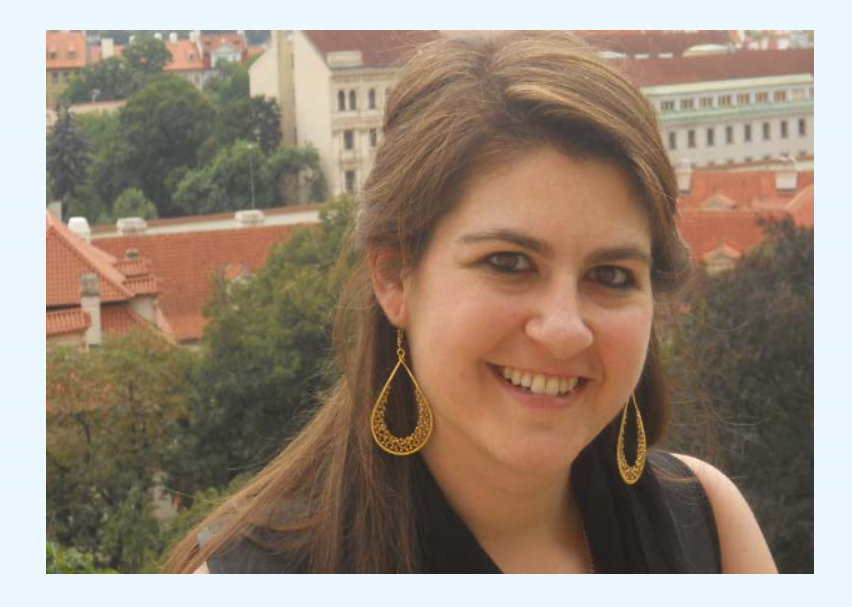

Jessie Rouder Data Collection LiaisonGls-sbhf@icf.com

#### **STUDENT BEHAVIORAL HEALTH FORM**

#### **STUDENT BEHAVIORAL HEALTH FORM (SBHF) TOPICS TO BE COVERED**

- Purpose
- Research questions
- $\checkmark$  Implementation and logistics
- Data elements/Key concepts
- Strategies for compiling data
- $\checkmark$  Timeline
- Additional resources
- Next steps

#### **STUDENT BEHAVIORAL HEALTH FORM (SBHF) OVERVIEW**

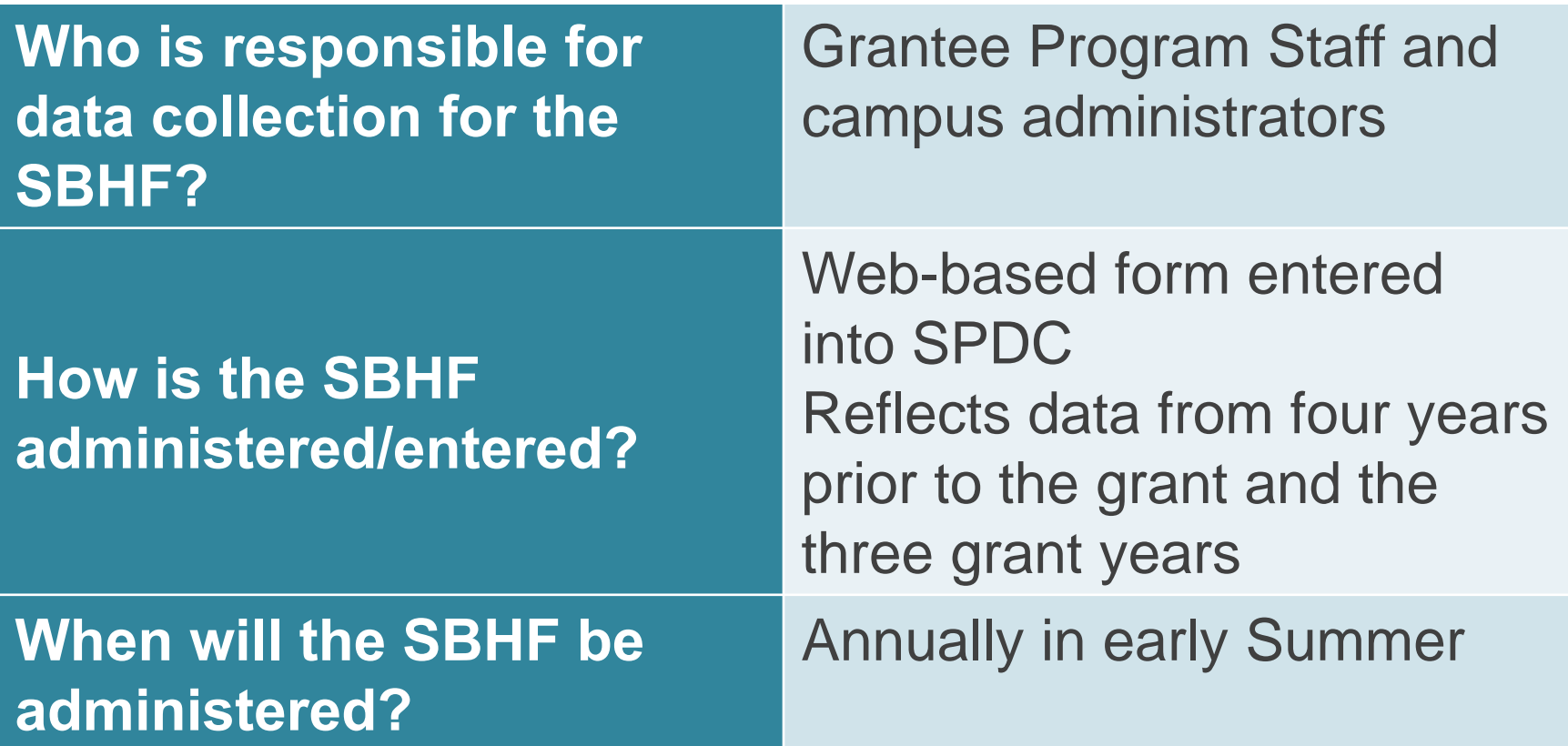

#### **STUDENT BEHAVIORAL HEALTH FORM (SBHF) PURPOSE**

• Includes collection of information on the implementation of **Suicide Safer Environment care practices** from campus health care providers as well as the annual number of **suicide attempts and deaths** as a source of long-term outcome data

#### **STUDENT BEHAVIORAL HEALTH FORM (SBHF) IMPLEMENTATION AND LOGISTICS**

- • All campus grantees will participate in the SBHF in early summer
- • The SBHF is a web-based survey on the SPDC
- The SBHF administrator will receive a password to access the survey

### **WHAT MAKES A GOOD SBHF ADMINISTRATOR?**

- • Available to complete the SBHF in late spring/ early summer
- Has access to behavioral health records for the campus (either tracks them directly or can compile them from various sources)

### **POLL: DO YOU ALREADY KNOW WHO YOUR SBHF ADMINISTRATOR WILL BE?**

**YesNo**

#### **IMPLEMENTATION AND LOGISTICS**

• The instrument includes a mix of **quantitative** questions (e.g., how many suicide attempts occurred on campus?) and **policy** related questions (e.g., after a suicide attempt, what happens?).

### **IMPLEMENTATION AND LOGISTICS**

- •• Data in the SBHF will be reported for the current academic year (approx. September 2016- May 2017) and the FOUR academic years prior to the grant
- • At the end of the grant, you will have data for a total of 7 academic years

### **SEVEN YEARS OF DATA:**

#### FOUR YEARS PRIOR TO THE GRANT

*Fall 2015-Spring 2016 Fall 2014-Spring 2015 Fall 2013-Spring 2014 Fall 2012- Spring 2013*

**CURRENT** ACADEMIC YEAR

*Fall 2016-Spring 2017*

ADDITIONAL GRANT **YEARS** 

*Fall 2017- Spring 2018 Fall 2018-Spring 2019*

Calendai

*To be reported in Summer 2017*

## **DATA ELEMENTS**

- Student use of behavioral health services (including counts of specific services)
- • Campus use of standardized screenings (and screening tool)
- •Linkages to community providers
- •Follow-up support
- •Student suicide attempts
- •Student deaths by suicide

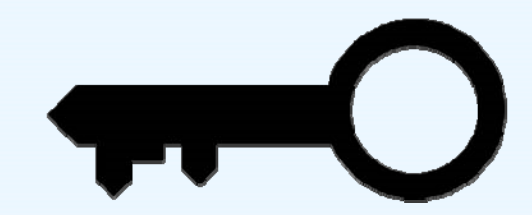

**Behavioral Health Services-** mental health or substance use services provided on campus

**Health Record System-** may include an excel tracking sheet, electronic health records (e.g. Titanium), case files

#### **POLL: HOW DO YOU CURRENTLY TRACK INFORMATION RELATED TO BEHAVIORAL HEALTH SERVICES?**

**EHR SYSTEMSPREADSHEETPAPER FILESNO TRACKINGDON'T KNOW**

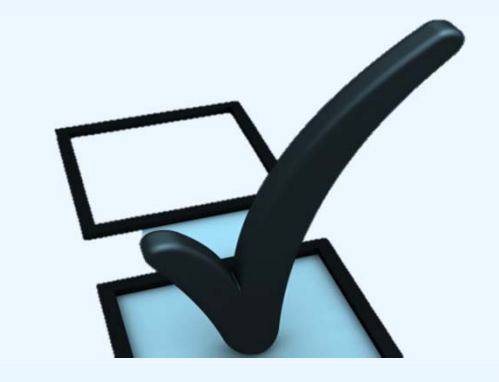

### **POLL: ARE YOU CURRENTLY ABLE TO DETERMINE AN UNDUPLICATED COUNT OF STUDENTS RECEIVING BEHAVIORAL HEALTH SERVICES?**

**YESNONOT SURE**

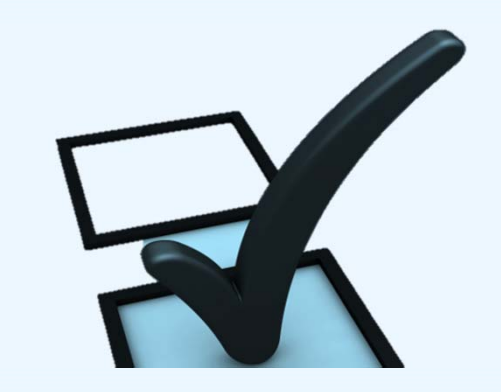

- • **Academic Year-** typically, fall and spring semesters
- **Tracked versus Estimate** are the numbers provided from an accurate database, or are they estimates of the number of students (potentially from multiple on campus sources and it cannot be determined if these counts are duplicated)

- $\bullet$  **Suicide screening- may include formal, informal, self assessments to determine suicide risk or depression**
	- How many students were screened?
	- Who is screened? (e.g. universal screening)
	- $\mathcal{L}_{\mathcal{A}}$ What instruments or tools are used for screenings?
	- $\mathcal{L}_{\mathcal{A}}$ - How many students were identified as at risk of suicide/scored positive?

• **Services for students at risk for suicide-**

- $\mathcal{L}_{\mathcal{A}}$  Of the students identified at risk, how many received BH services?
- How many students are referred from self referral, peer, health services, faculty, parent?

• **Services for students at risk for suicide-**

- $\mathcal{L}_{\mathcal{A}}$ - How many students received behavioral health counseling, medication management, crisis services, initiation of an on-campus emergency protocol?
- $\mathcal{L}_{\mathcal{A}}$ - How many students were referred to off-campus services?
- $\mathcal{L}_{\mathcal{A}}$ What are the protocols for following up with referrals?

- **Services for students at risk for suicide-**
	- – What is the approach for determining whether someone poses high risk?
	- What is the process for managing students who are determined to be at high risk?
	- –What postvention services are available?

- **Suicide attempts ─ According to the CDC, a suicide attempt is a non-fatal self-directed potentially injurious behavior with any intent to die as a result of the behavior.** A suicide attempt may or may not result in injury. If the intent of the student is unknown, or the student denies that they intended to die, do NOT include this in the count. Should reflect the number of attempts, not the number of students.
	- Gender
	- Age
	- Source of information
	- Campus policies for a student who attempted suicide

#### • **Suicide deaths**

- Gender
- $\mathcal{L}_{\mathcal{A}}$ – Age
- Source of information

### **POLL: DO YOU CURRENTLY TRACK SUICIDE ATTEMPTS AND DEATHS?**

**YESNONOT SURE**

### **STRATEGIES FOR COMPILING DATA**

# START NOW!

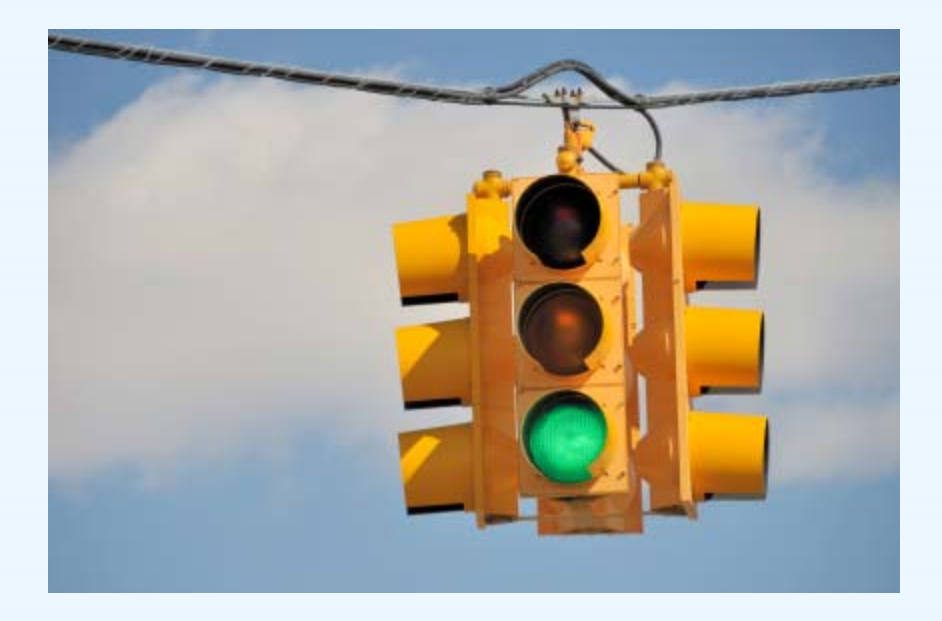

### **STRATEGIES FOR COMPILING DATA**

Gathering data from various on-campus sources: The campus reported establishing a Student of Concern Committee which receives information from a variety of sources, Public Safety, the Dean of Student's Office, Student Health Services; all faculty and staff report using a campus-wide software. The off campus police report to the Dean of Students Office. In addition, they have a community relations person who could be contacted by the surrounding area about students

### **STRATEGIES FOR COMPILING DATA**

Creating a data sharing agreement with the local hospital to gather suicide attempt information for off-campus students

Modifying the on-campus EHR to reflect the services included on the SBHF

Connect with all appropriate parties on campus
#### **STUDENT BEHAVIORAL HEALTH FORM (SBHF) TIMELINE**

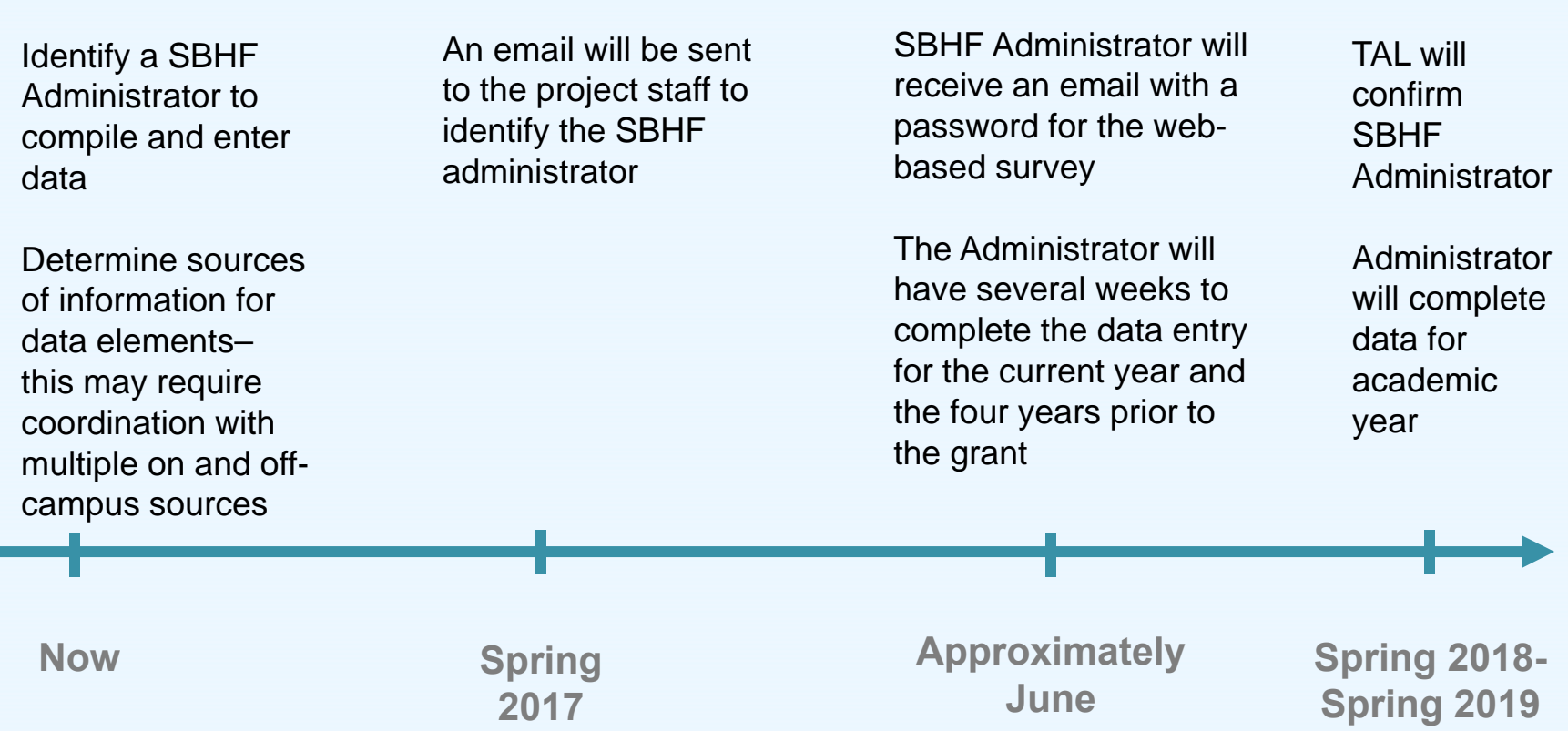

## **STUDENT BEHAVIORAL HEALTH FORM (SBHF) ADDITIONAL RESOURCES**

- $\mathcal{L}_{\mathcal{A}}$  Annotated Guide with Key Terms
- $\mathcal{L}_{\mathcal{A}}$ - "Four Years Prior" planning tool
- –- SBHF Implementation **Manual**

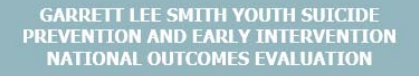

**Student Behavioral Health Form (SBHF) Implementation Manual** March 2016

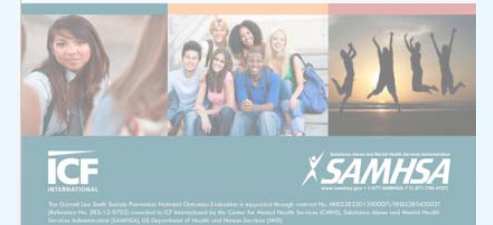

## **STUDENT BEHAVIORAL HEALTH FORM (SBHF) NEXT STEPS**

• Determine SBHF administrator

• Determine which data elements are available and what strategies need to established to collect information moving forward

## **QUESTIONS?**

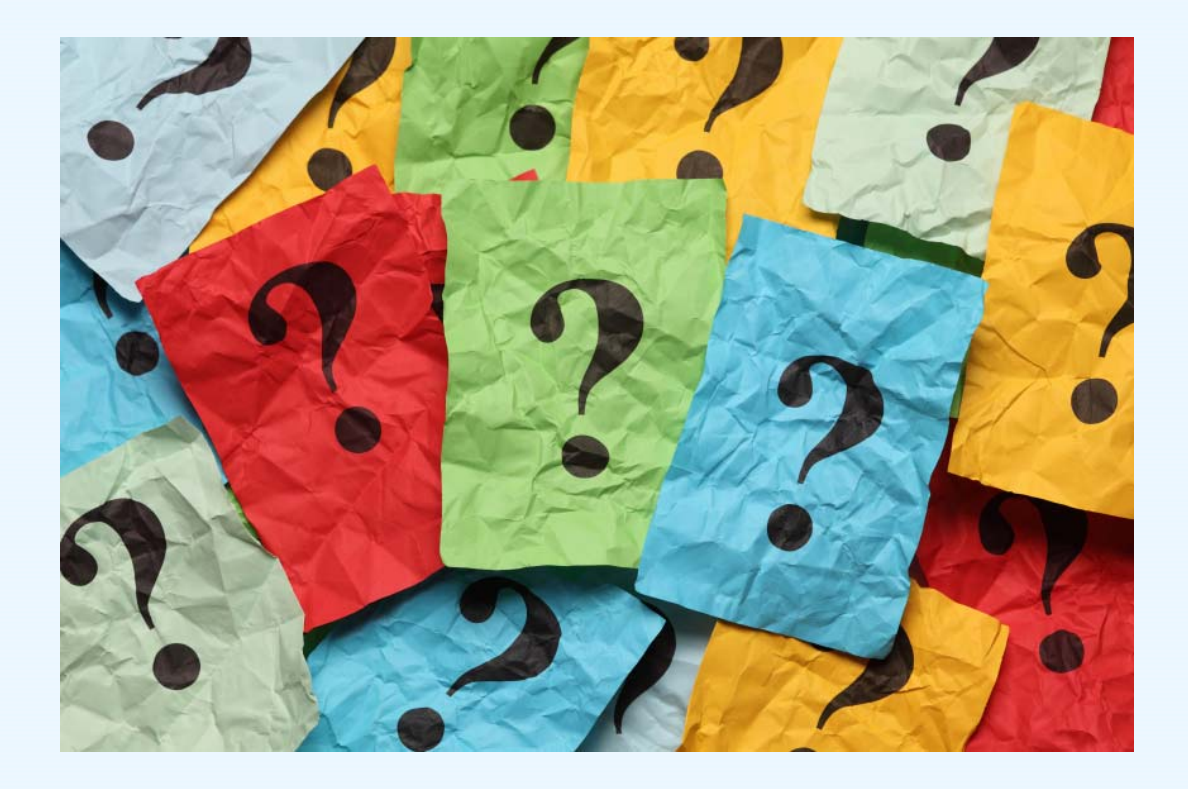

#### **DATA COLLECTION LIAISON CONTACTS**

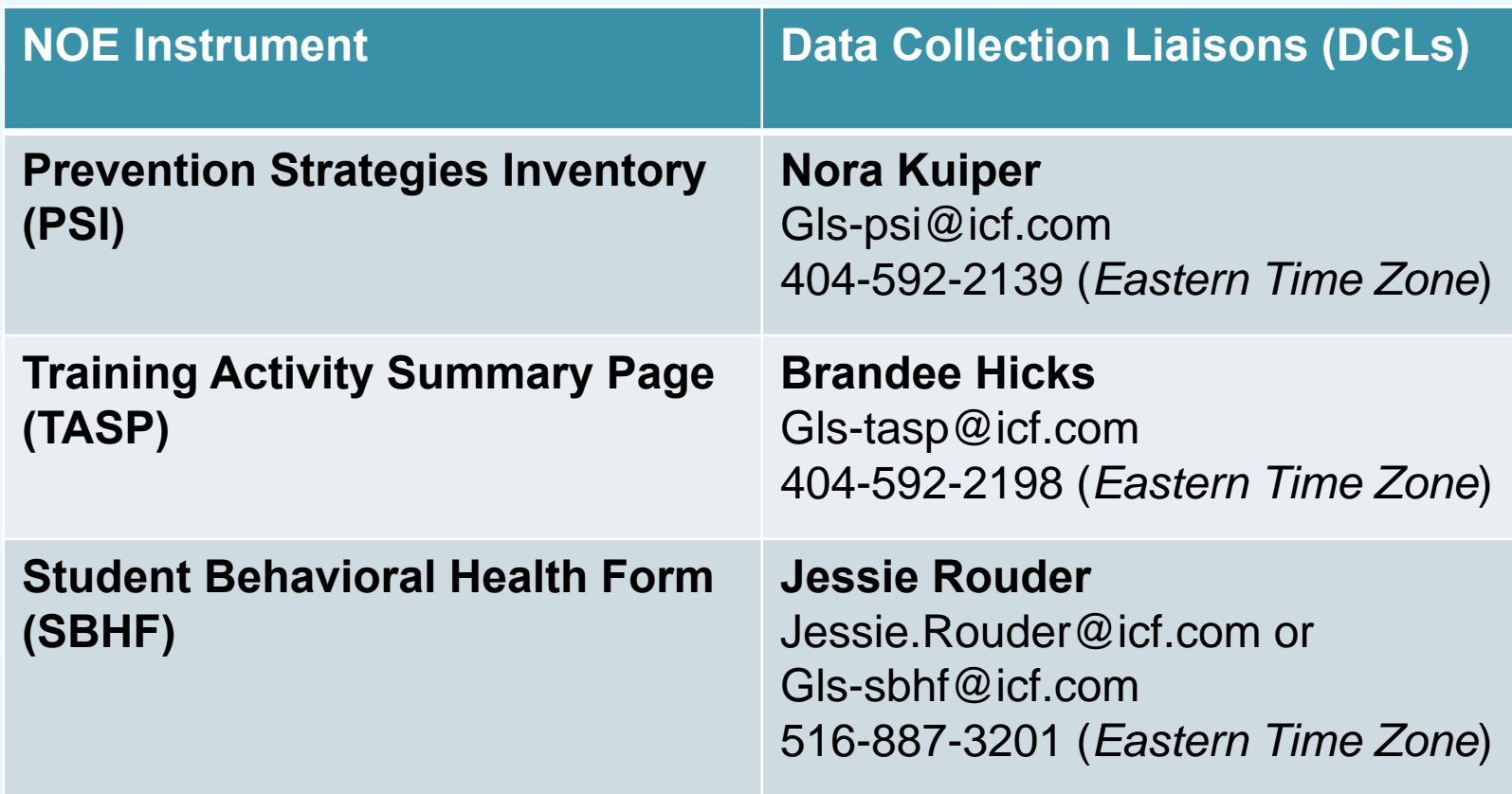

### **TECHNICAL ASSISTANCE LIAISON CONTACT**

Campus TAL:

**Connie Maples** 956-722-0474 (Central *Time Zone* ) Connie.Maples@icf.com

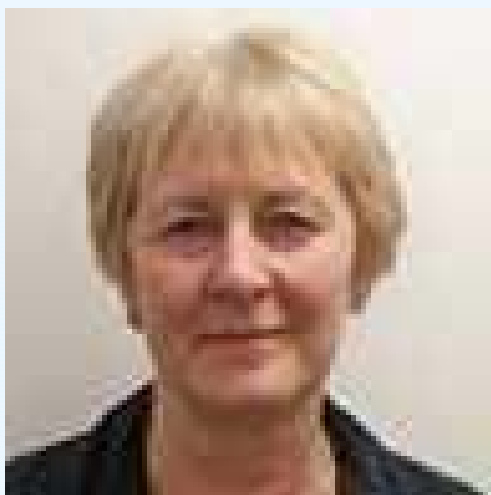

We're here<br>to help!

# **WHAT'S NEXT?**

- $\bullet$ Prepare for IRB
- Review instrument manuals & resources
- Select PSI & SBHF administrators
- Plan for TASP data collection
- $\bullet$ Identify resources for SBHF

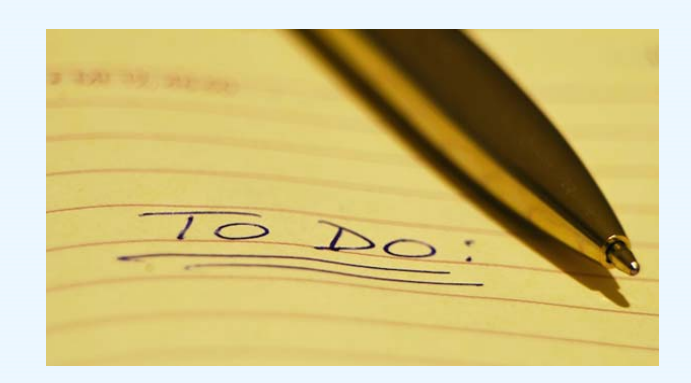

## **QUESTIONS?**

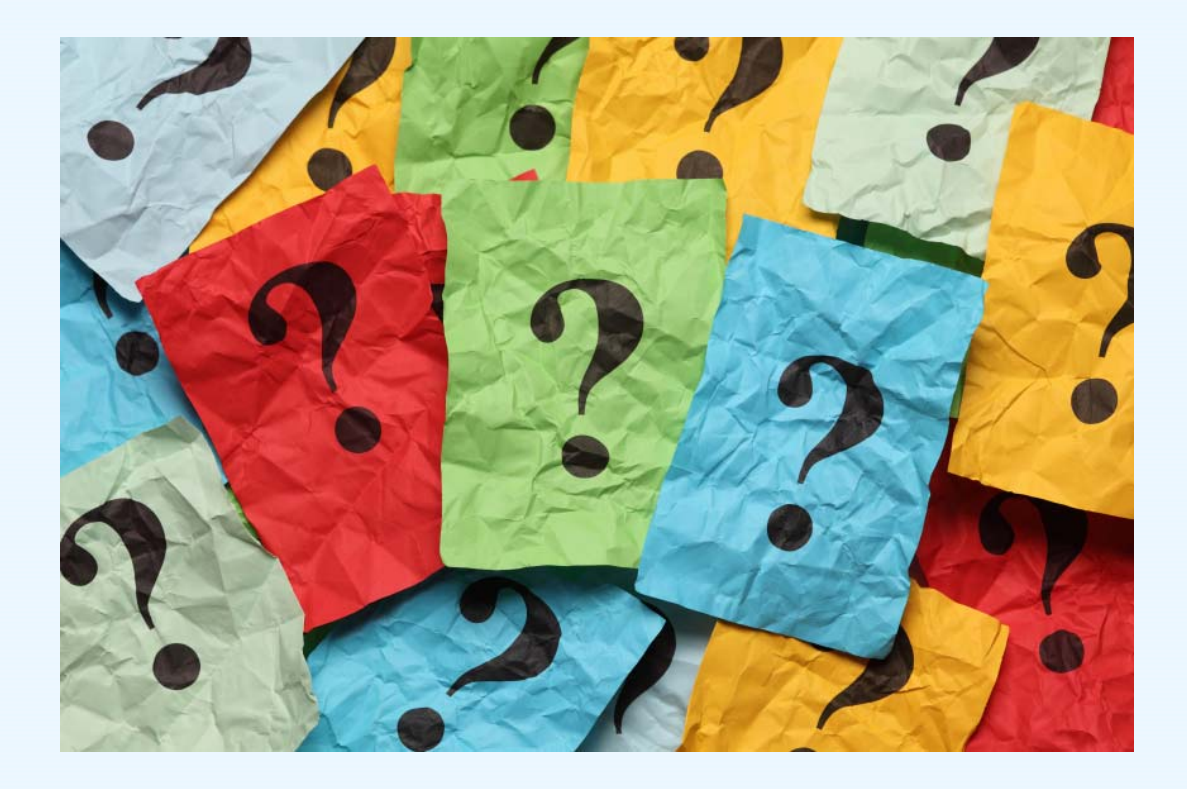

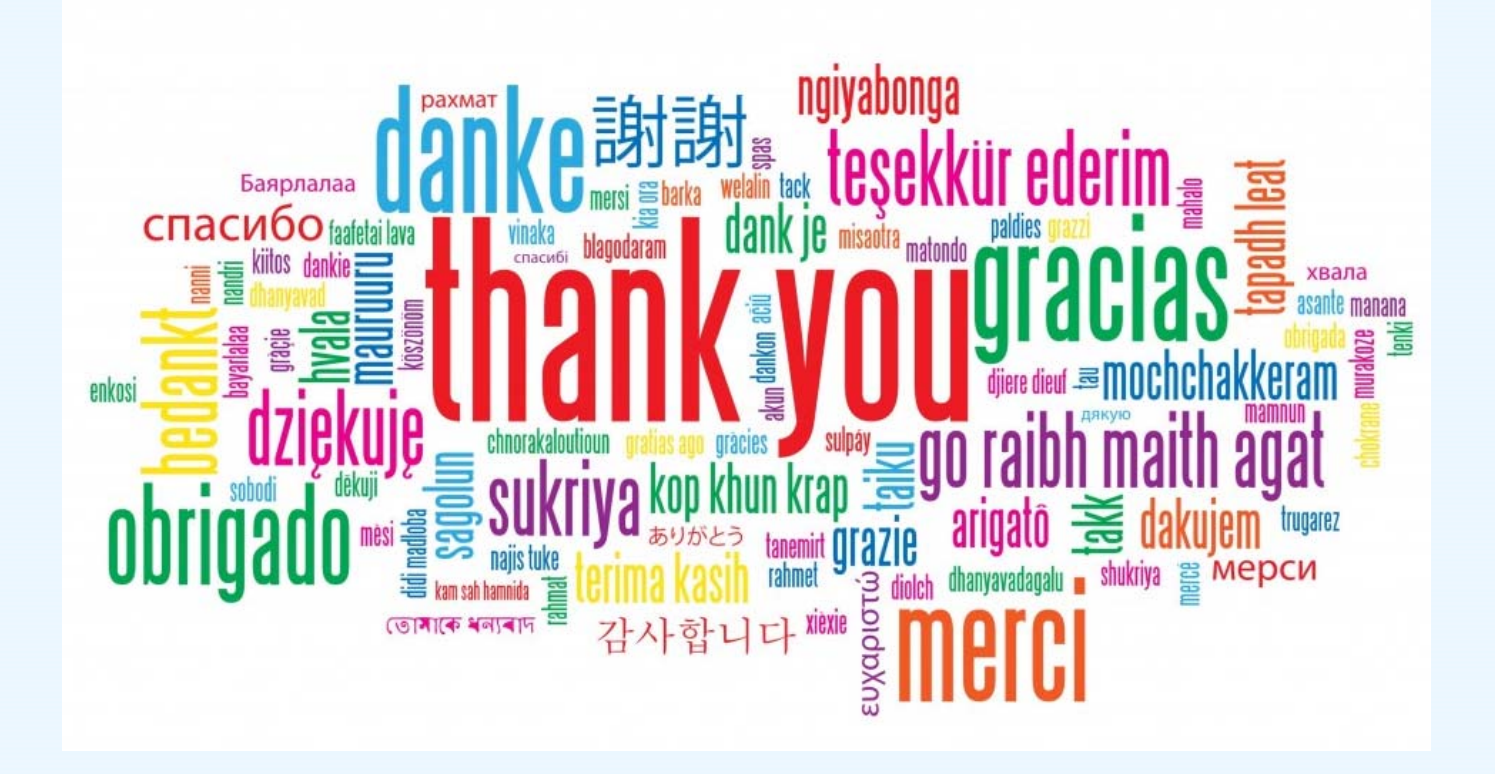